# TOTALVIEW

(a graphical debugger)

www.roguewave.com

TUesday Rabbit Diversion Apr. 15 2014; Apr. 22 2014

"...a GUI-based source code defect analysis tool that gives you unprecedented control over processes and thread execution and visibility into program state and variables."

#### Launching Totalview - serial job

- Requires licensing see Kelley for details
- path /usr/local/toolworks/totalview/bin/
- make sure \$DISPLAY is set to your machine
- compile your code with -c -g options (on saddleback include -O0)
- from terminal window : **tv8 <***executable>* or **totalview <***executable>*

### Launching Totalview - serial job

- without specifying executable
- browse for your executable
- control stdin and stdout from ENVIRONMENT (default stdout is terminal window)

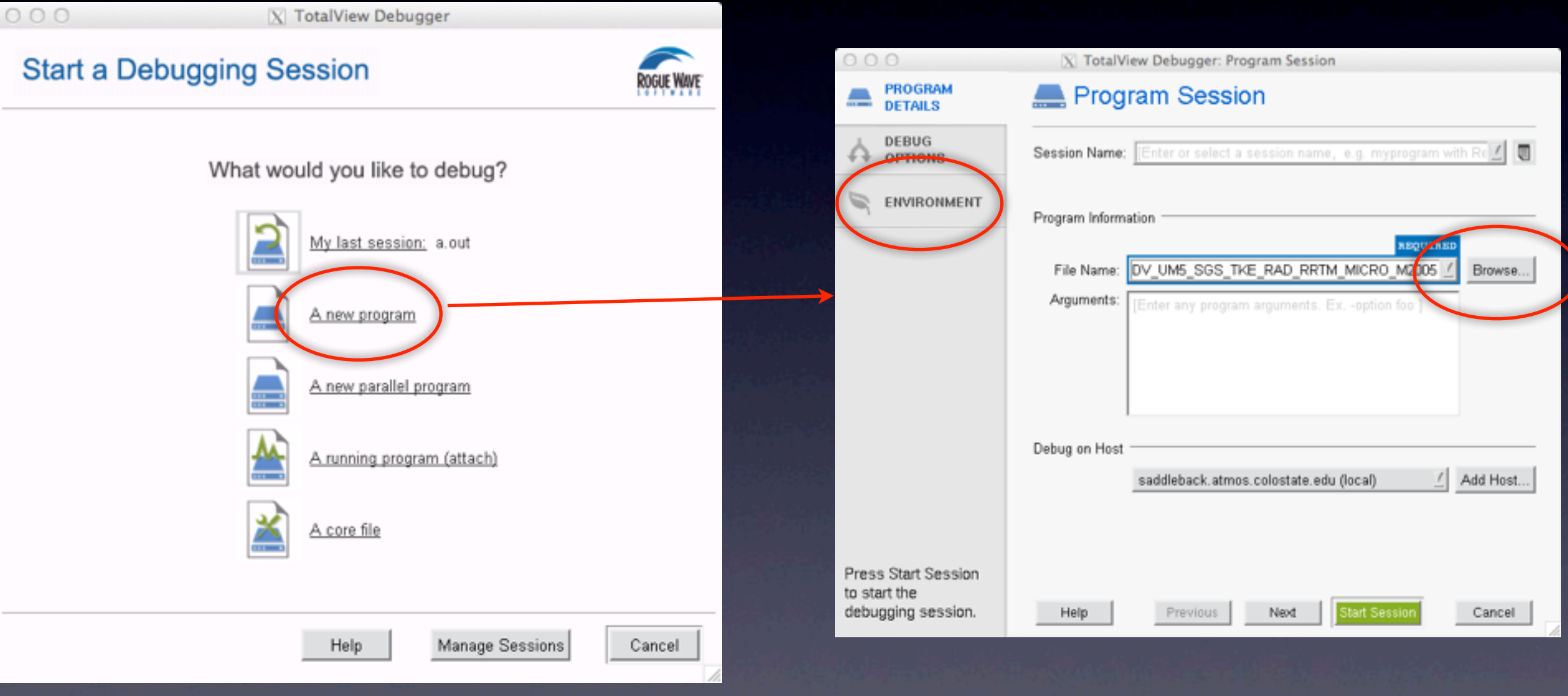

### Launching Totalview - serial job

- executable specified at launch
- get an window to set ENVIRONMENT

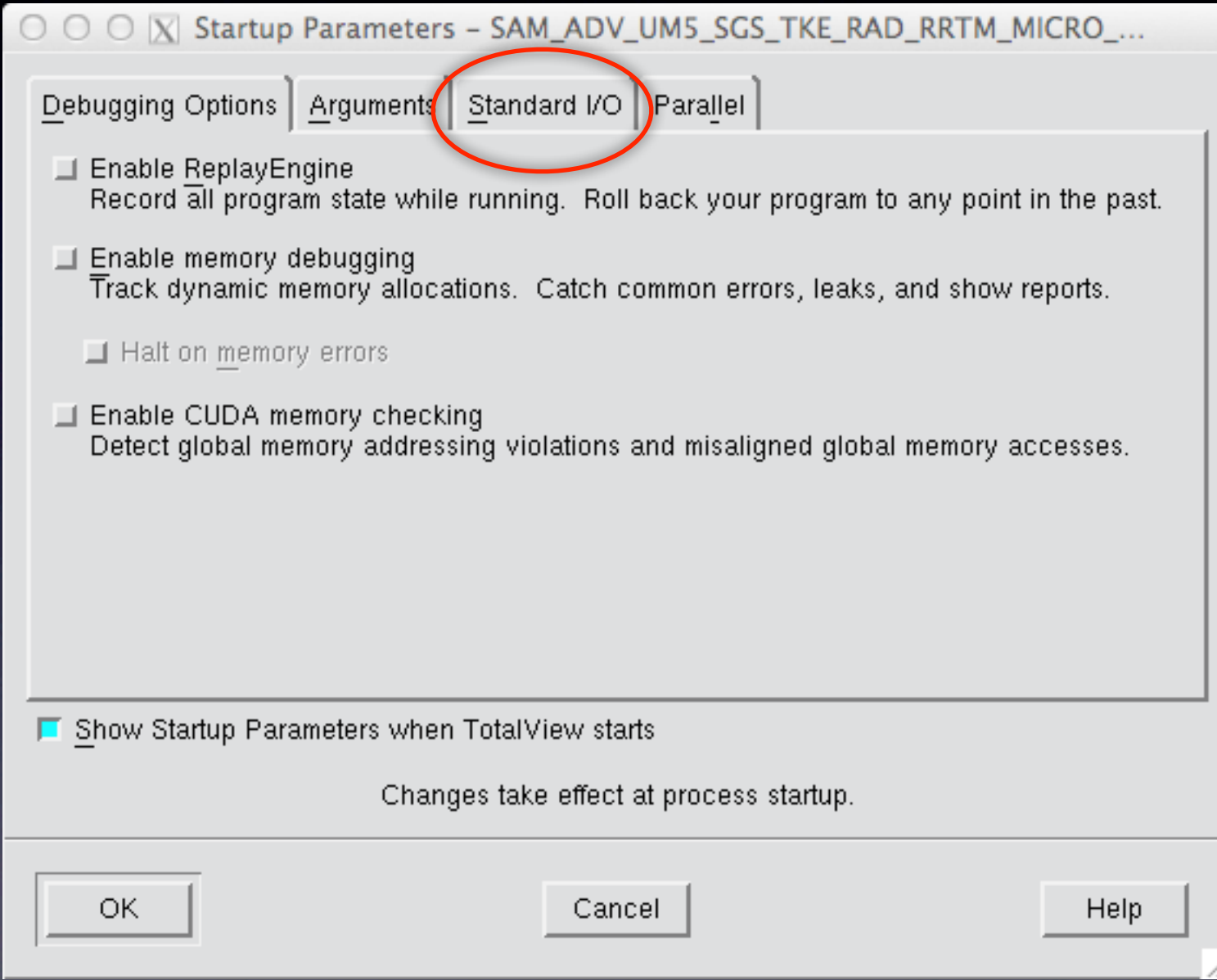

#### Totalview window

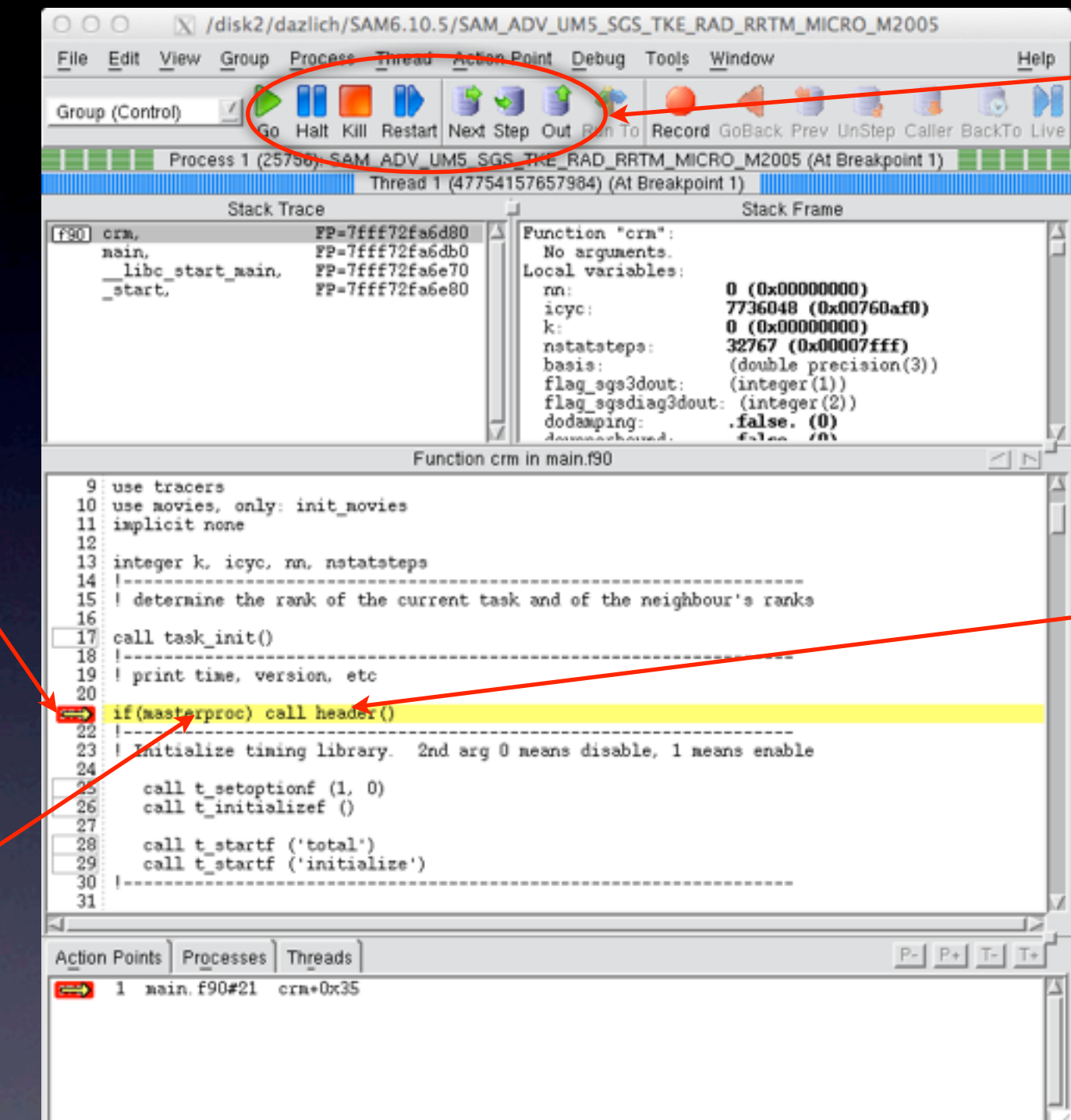

#### buttons to control execution

#### double-click to dive into subroutines

hover (scalar) or double-click (array) to see values

click to set a

breakpoint

#### Execution control

- GO run until execution terminated or a breakpoint is encountered
- HALT stop execution immediately
- **KILL kill the program**
- RESTART start over and GO from the beginning
- NEXT advance one line of code in current subroutine
- STEP advance to next executable line of code will step into a called subroutine
- OUT return to the calling subroutine

# Navigating

- Double-click on a subroutine, scroll and repeat....
- OR File > Open Source

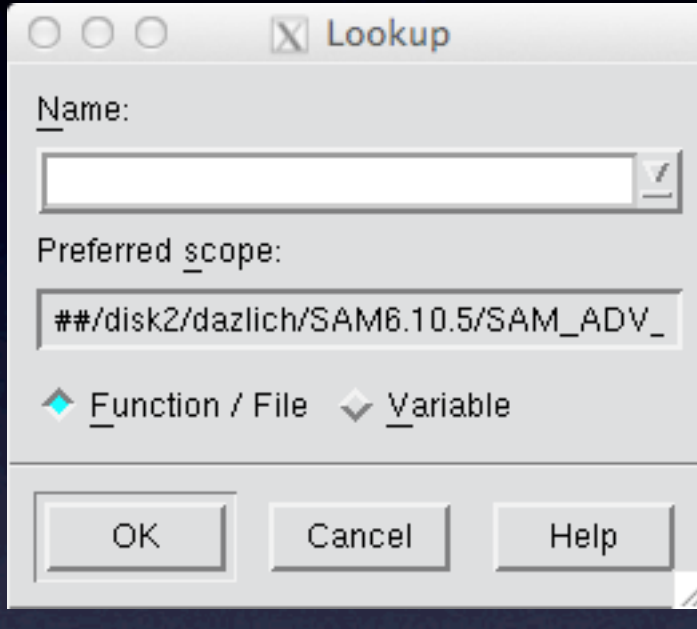

### Examining Data

- **•** Hover over a scalar ...OR...
- **•** Double-click a variable
- Can select a slice of the array to view
- File > Save Pane will save values to disk
- Tools > Statistics gives summary of values
- Window > Duplicate copies the pane and lets you manipulate it independently of the original pane
- Main window: Tools > Fortran Modules lets you examine contents of a module only way to get parameter values
- Execution must be halted to examine data

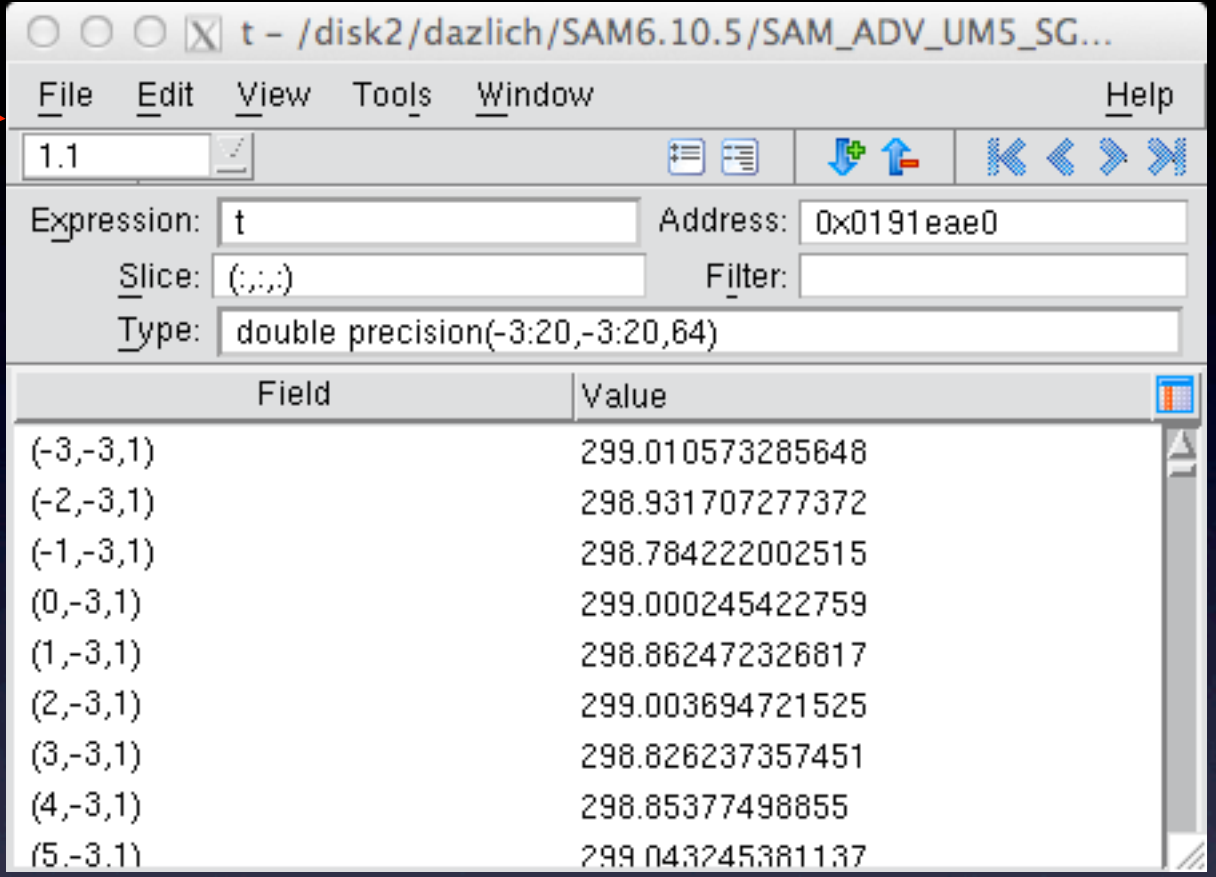

#### Breakpoints

- let the user define where execution will halt so data can be examined
- Set/remove by clicking on line number in left column
- can disable/enable by clicking on the list in the lower frame.
- double-clicking on line in lower frame takes the source frame there.

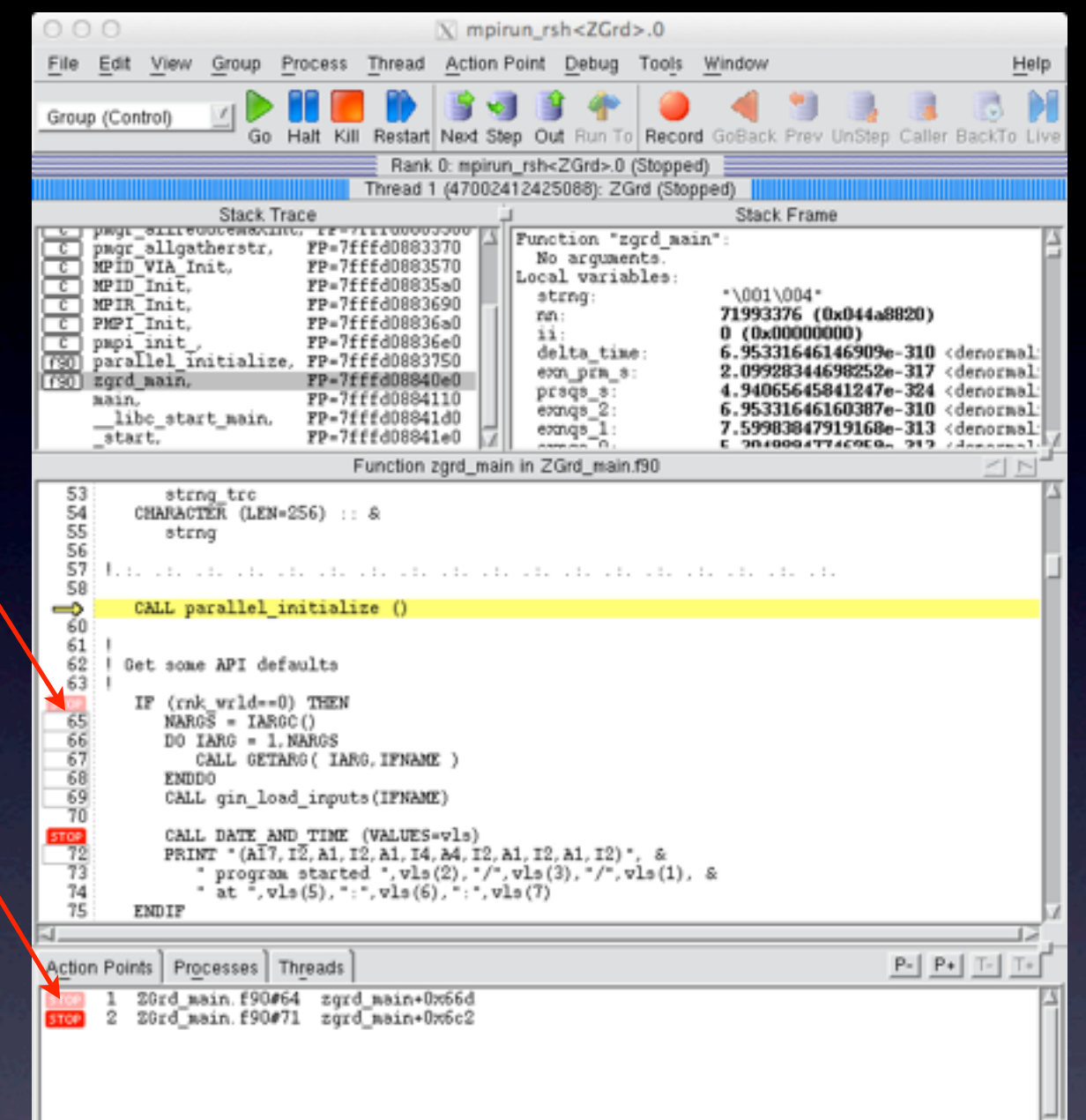

#### Evaluation Points

- Execution will halt every time a breakpoint is encountered - can be a nuisance in a do loop.
- You can be selective about when you will halt at a break point by converting it to an evaluation point.
- First, create the breakpoint. Then select it in the lower frame.
- Choose 'Properties' in the 'Action Point' menu
- Click 'Evaluate', enter the expression, then OK. Syntax is fortran except for the \$stop.

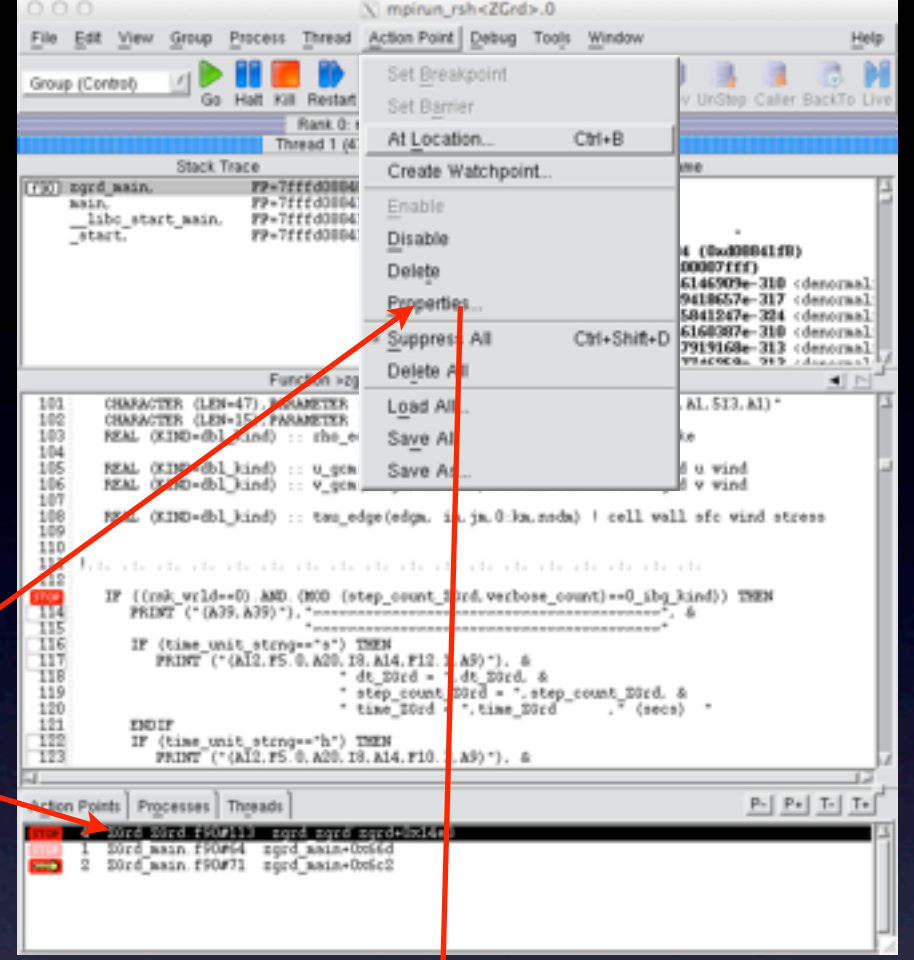

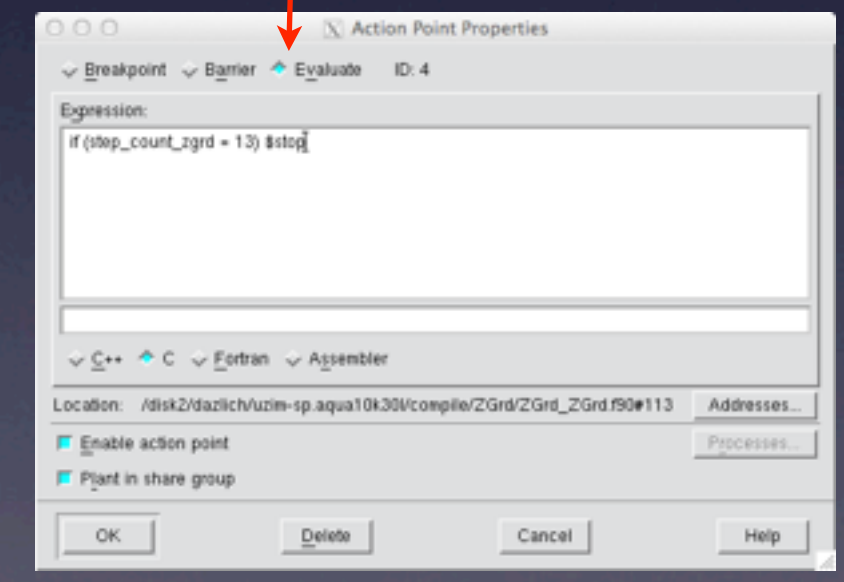

# Evaluation Points (2)

• The evaluation point is distinct from the breakpoint by color (orange) and label (eval)

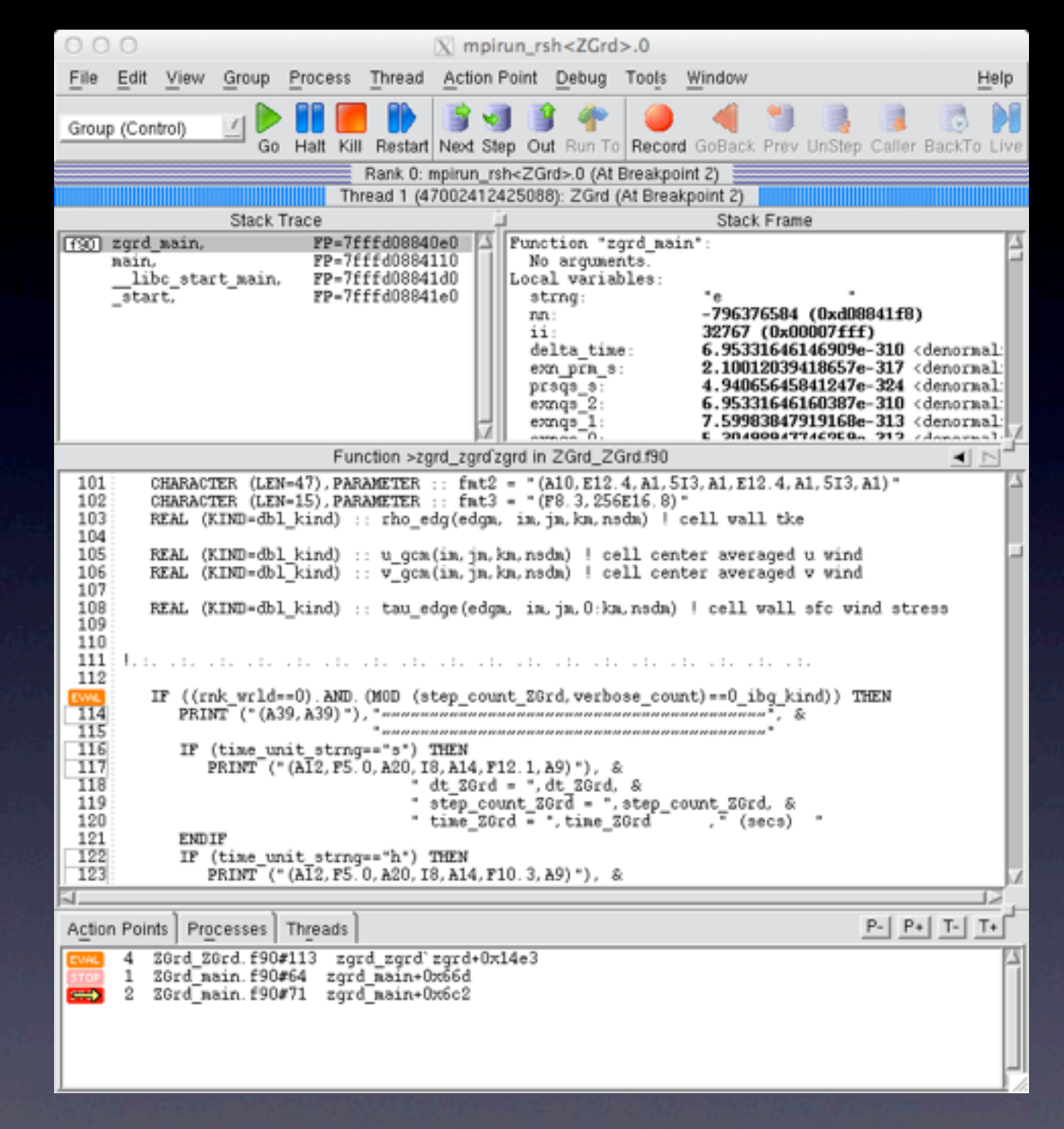

### Parallel Startup

**•** terminal command line : totalview

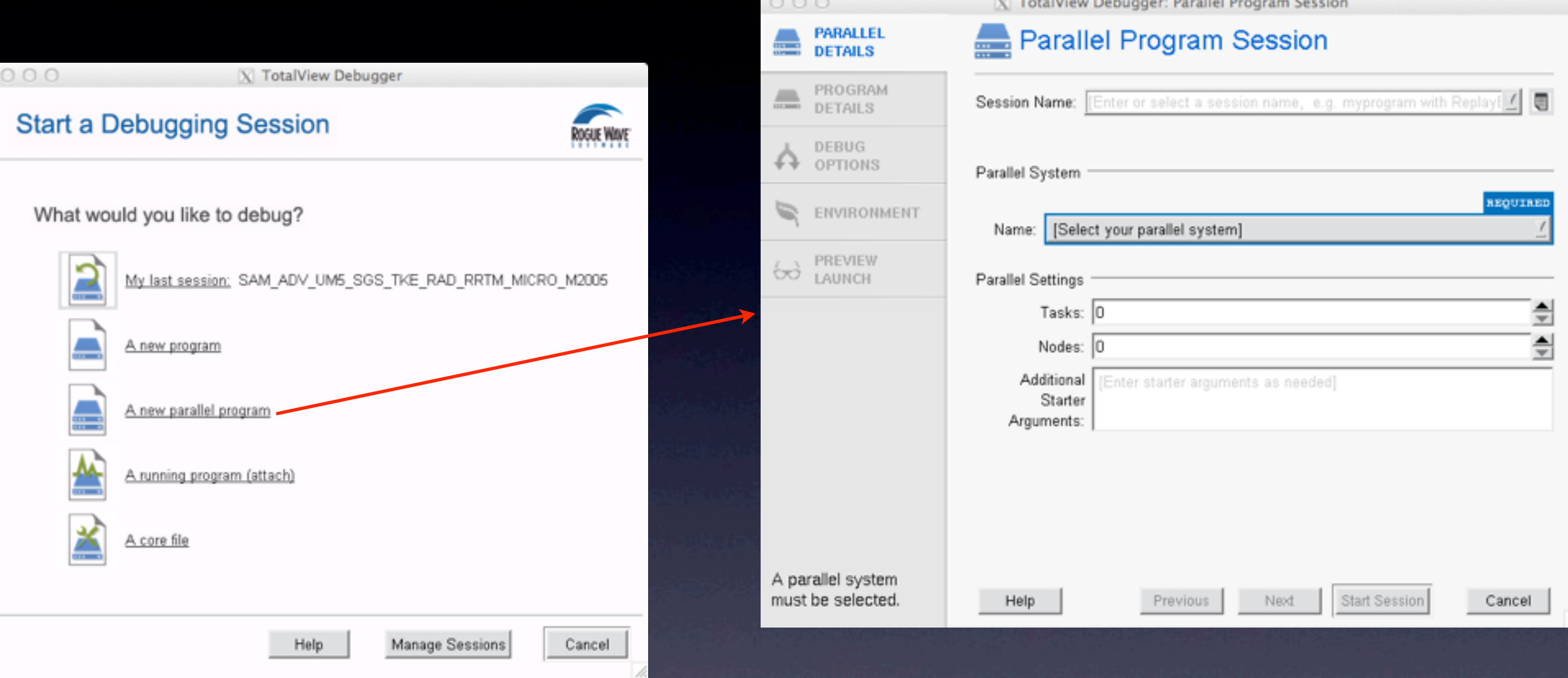

### Parallel Startup (alternative)

#### • terminal command line : mpirun -tv -np 4 *executable*

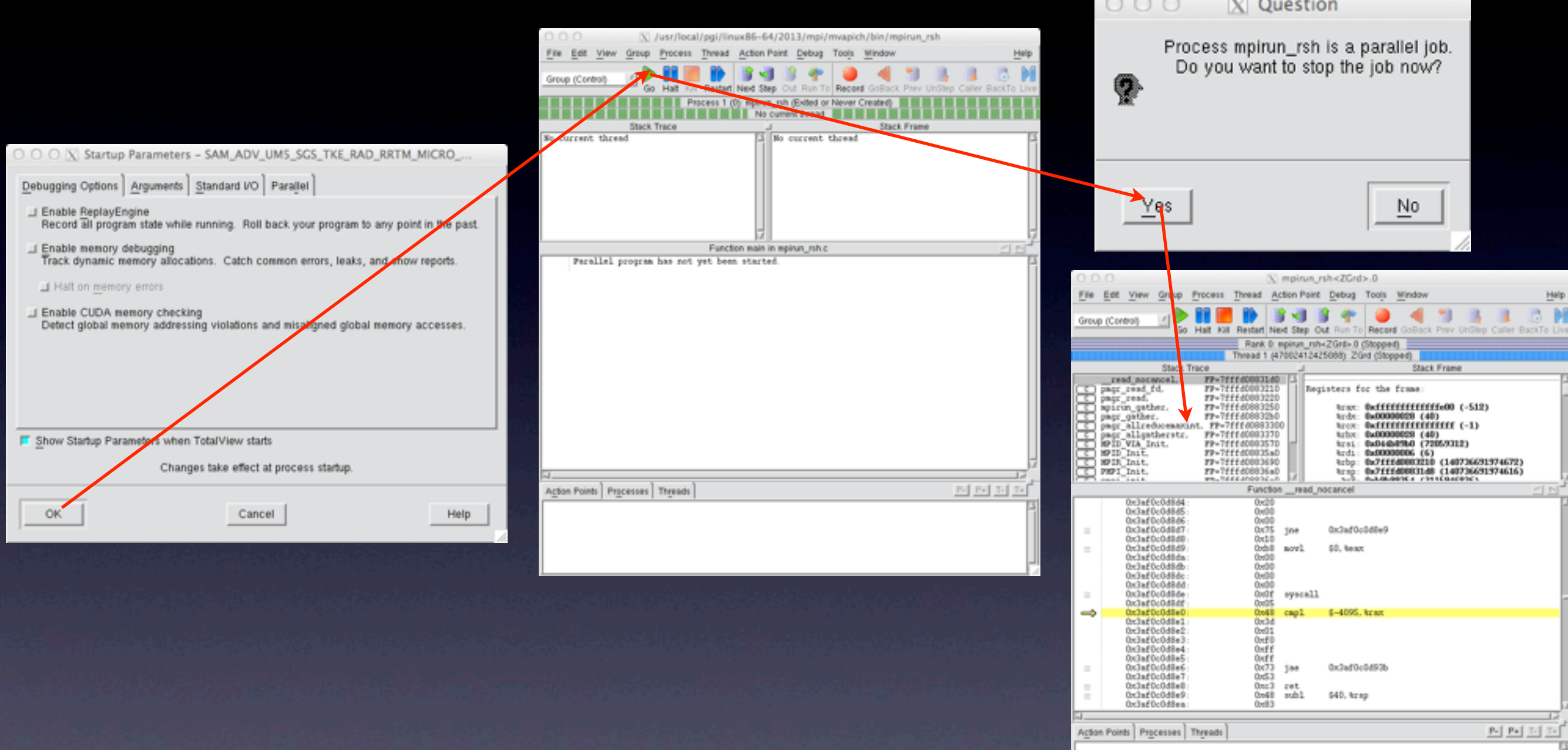

# Parallel Navigation

- Default process is rank 0
- Rank and thread number displayed across top
- Navigate with the P- and P+ buttons
- Must open a new data pane to display data when process is changed
- 'Tools' drop down menu has 'Message Queue' to examine pending MPI messages

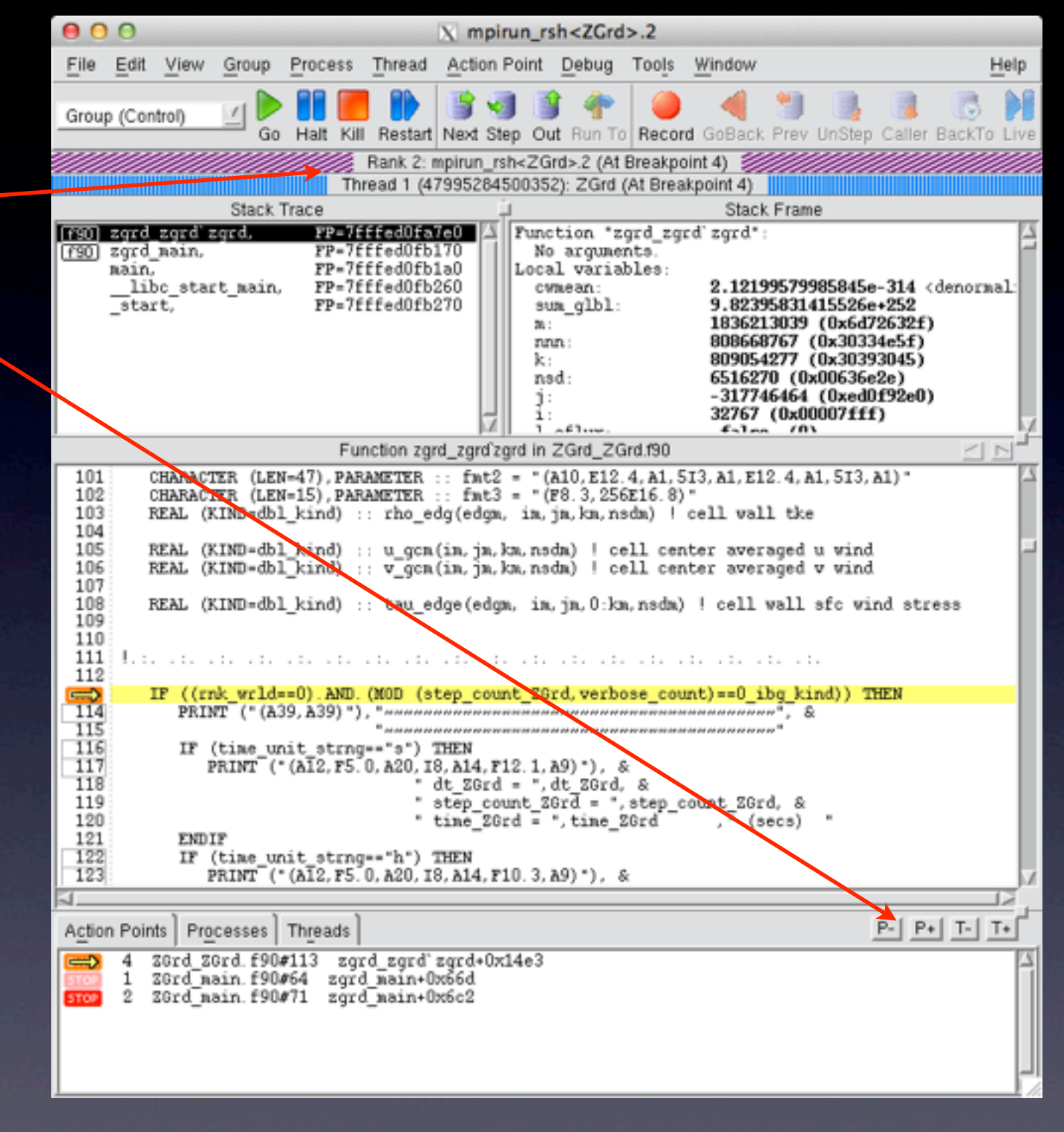